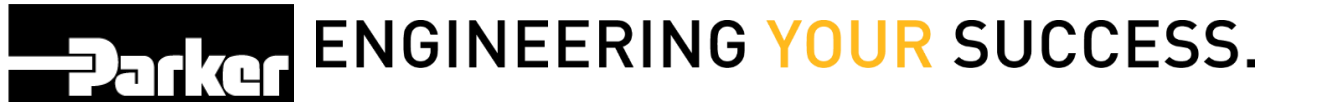

## **General Printers**

To configure your printer for use of 'General Labels' login as an Administrator and navigate to the 'Account Config.' tab. In the section designated 'General' add the appropriate printer information to the settings.

There are two different label options;

GeneralLabel.lwl – Prints Custom Data Line 1 and Custom Data Line 2 GeneralLabel2.lwl – Prints Customer Part # and Custom Data Line 1

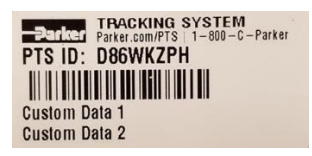

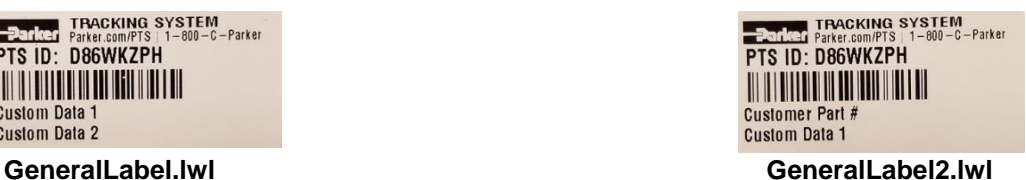

## **ACCOUNT INFO**

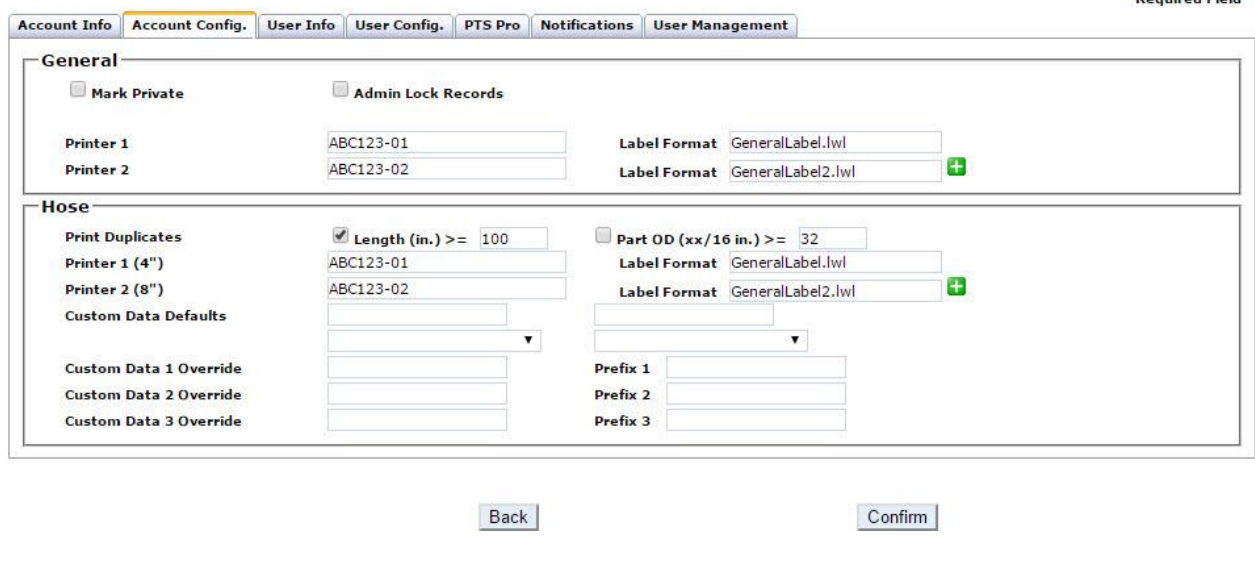

Once complete select Confirm

**Populand Field\***